# Scientific Programming Practical 1 (QCB) --> Data science in A103

Introduction

Luca Bianco - Academic Year 2019-20 luca.bianco@fmach.it

## **Outline**

- ❖ Personal introduction
- ❖ Introduction to the practical
- ❖ Hands-on practical

### About me

#### **Computer Science**

Ph.D. at the University of Verona, Italy, with thesis on Simulation of Biological Systems

#### **Research Fellow at Cranfield University - UK**

 Three years at Cranfield University working at proteomics projects (GAPP, MRMaid, X-Tracker…) Module manager and lecturer in several courses of the MSc in Bioinformatics

#### **Bioinformatician at IASMA – FEM**

 Currently bioinformatician in the Computational Biology Group at Istituto Agrario di San Michele all'Adige – Fondazione Edmund Mach, Trento, Italy

#### **Collaborator uniTN - CiBio**

I ran the Scienitific Programming Lab for QCB for the last couple of years

## Fondazione Edmund Mach

#### FEM - San Michele, Trento - Italy

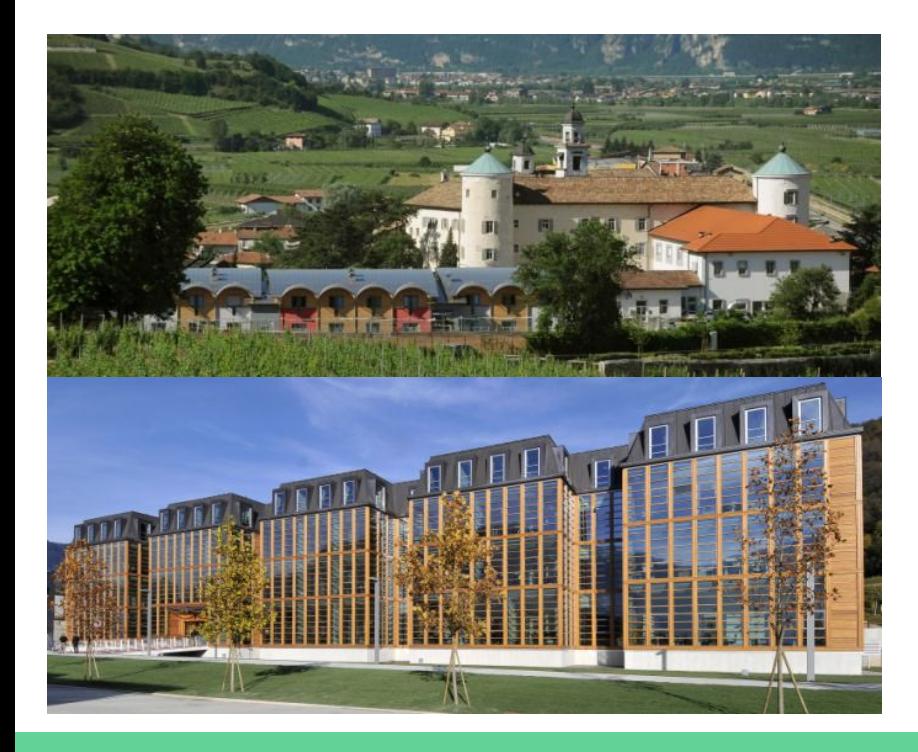

Agricultural Institute

Research and Innovation Centre

Genomics, metabolomics wet labs on fruits (apple, grape, small fruits,… )

Bioinformatics and computational biology

## Bioinformatics @FEM (UBC)

- **Genomics** 
	- $\triangleright$  Assembly and annotation of complex genomes (plants, insects, etc.)
	- $\triangleright$  Development of SNP Chips for genetic screening
	- $\triangleright$  Resequencing of genomes / Variant discovery
- **Metagenomics** 
	- $\triangleright$  Targeted metagenomic data
	- ➢ *Feature selection* algorithms
	- $\triangleright$  Algorithms for strain-level identification from un-targeted metagenomics
- ❖ Transcriptomics
	- $\triangleright$  RNA-seq data analysis, gene and pathway enrichment
	- $\triangleright$  Data integration and compilation of expression atlases
- **Metabolomics** 
	- $\triangleright$  Data analysis pipelines for targeted and untargeted data
	- $\triangleright$  Methods for MS imaging
- Statistical data analysis
	- Integration of –omic data and analysis of correlation networks

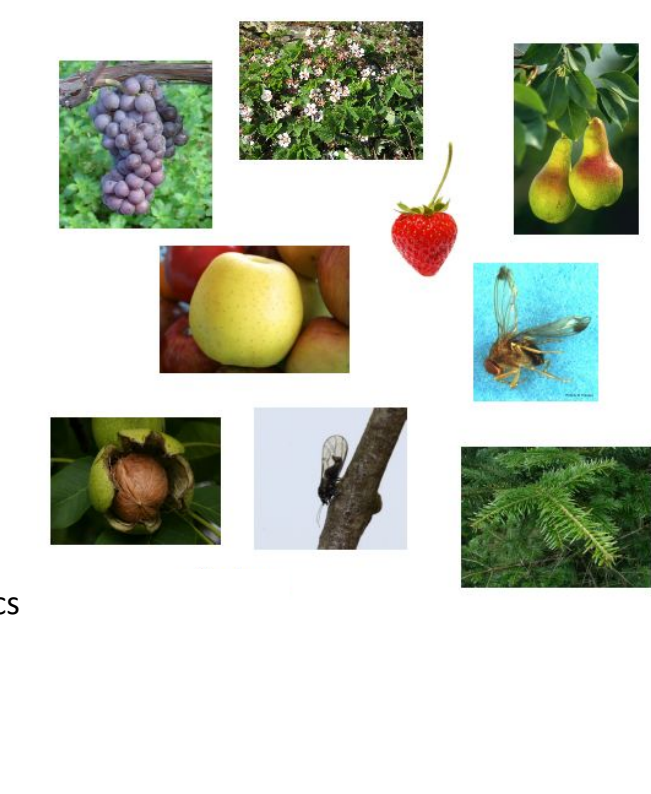

**Genome assembly** 

1. Fragment DNA and sequence

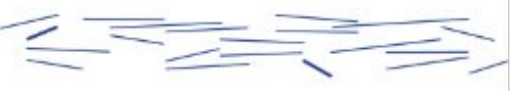

2. Find overlaps between reads

...AGCCTAGACCTACAGGATGCGCGACACGT **GGATGCGCGACACGTCGCATATCCGGT** 

3. Assemble overlaps into contigs

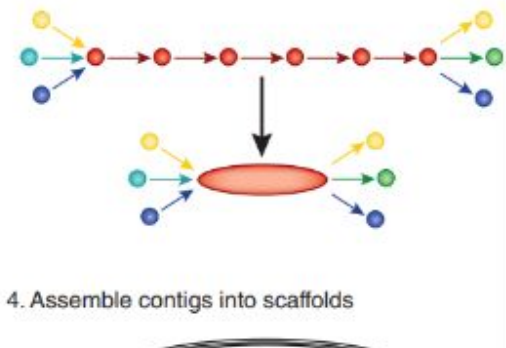

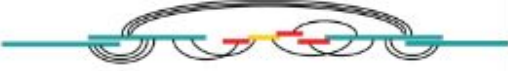

In a nutshell... (Tunis' version...)

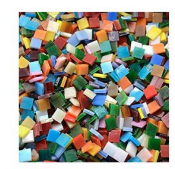

Reads

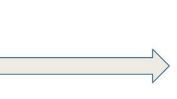

Assembled genome

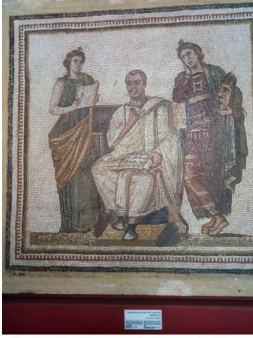

[Virgil and the Muses, Bardo Museum, Tunis]

[from M. Baker, Nature Methods, 2014]

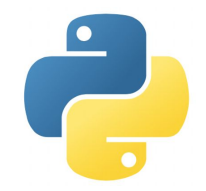

### **Genome assembly of DH of Pear and Apple**

**Input data:**

**Illumina:**  $^{\circ}60x - 100x$  PE information + (mate pairs for Apple) **Pacific Biosciences**  $\sim$  30x + 30x (35x only for Apple) **Bionano optical maps:**  $\approx$  600x (for both) **Hi-C**: pear only **Genetic maps**: integrated genetic map from 21 mapping populations (Apple only)

#### **Output result (example for Apple):**

Chromosome scale assembly

**# Contigs: 2150** for a total of **625Mb N50 Contigs** (hybrid dbg2olc): ~ **620Kbps** 280 **Scaffolds**, for an N50 **5,6Mb**

**17 chromosomes + lg0 unanchored sequences**

[Daccord et al, Nature Genetics, 49, 2017; Linsmith et al., GigaScience, to appear 2020]

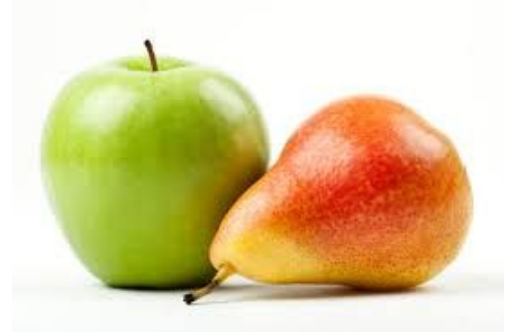

### **SNP-Chips development for GWAS**

20K SNP Illumina Infinium II Array (reseq of 16 Apple cultivars, Illumina 30x) 487K SNP Affymetrix Axiom Array (reseq of 63 Apple cultivars, Illumina 20-30x) 600K SNP Affymetrix Axiom Array Walnut (reseq. 18 cultivars, Illumina 80x)

- 1. Reads alignment and filtering
- 2. SNP calling
- 3. Identification of most reliable SNPs
- 4. Selection of (20K) 487K target SNPs

### **Several Terabytes of data produced!!!!**

### **Peach, pear and walnut done too!**

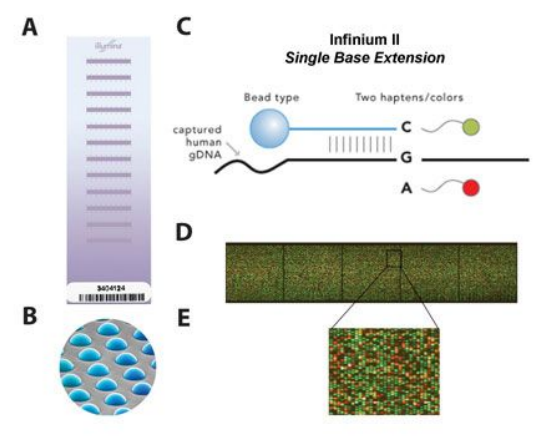

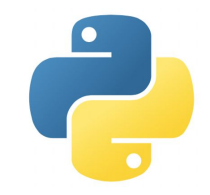

### **SNP-Chips development for GWAS**

20K SNP Illumina Infinium II Array (reseq of 16 Apple cultivars, Illumina 30x) 487K SNP Affymetrix Axiom Array (reseq of 63 Apple cultivars, Illumina 20-30x) 600K SNP Affymetrix Axiom Array Walnut (reseq. 18 cultivars, Illumina 80x)

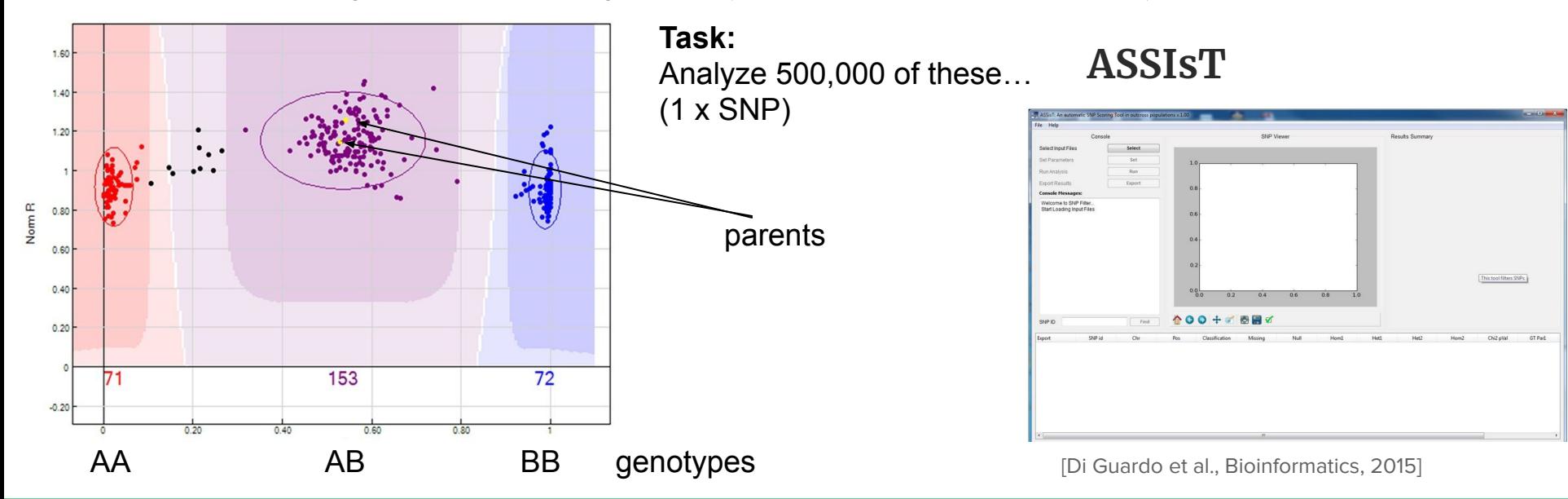

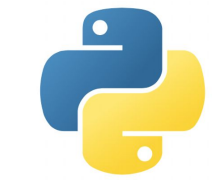

**RNAseq data analysis with Pathway Inspector** 

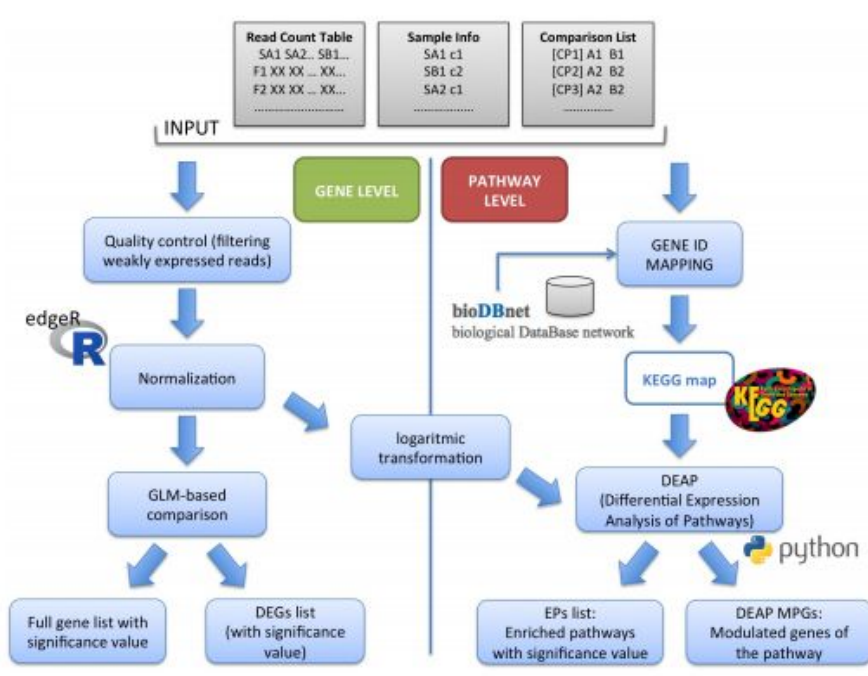

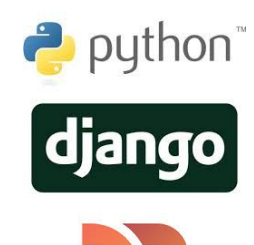

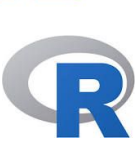

**https://pathwayinspector.fmach.it intervalsion and the set of al., Bioinformatics, 2017]** 

#### **RNAseq data analysis with Pathway Inspector**

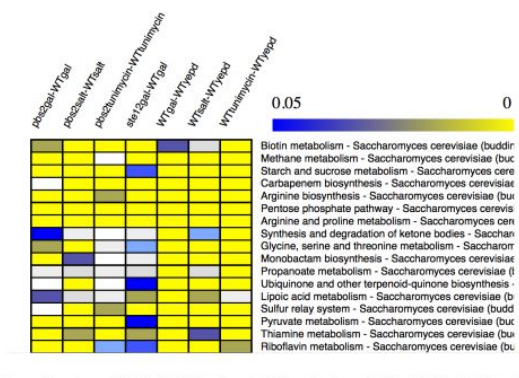

Intersection pbs2salt-WTsalt WTtunimycin-WTyepd pbs2gal-WTgal WTgal-WTyepd

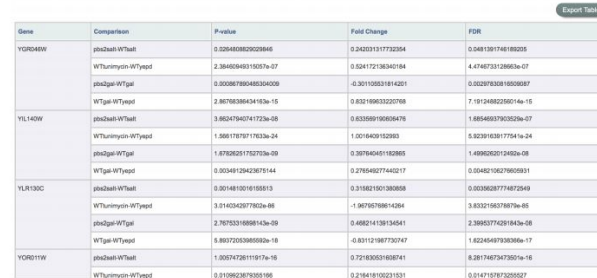

**https://pathwayinspector.fmach.it**

Comparative analysis for Amino sugar and nucleotide sugar metabolism - Saccharomyces cerevisiae (budding yeast)

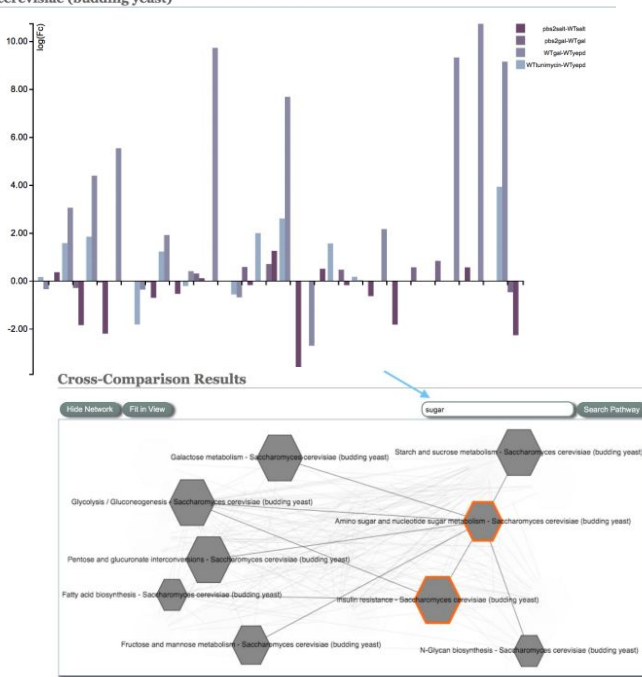

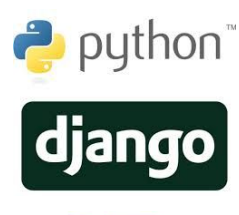

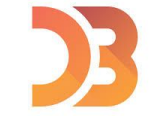

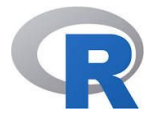

#### **Pedigree-based haplotype visualization**

Family of sample: 0409-0045

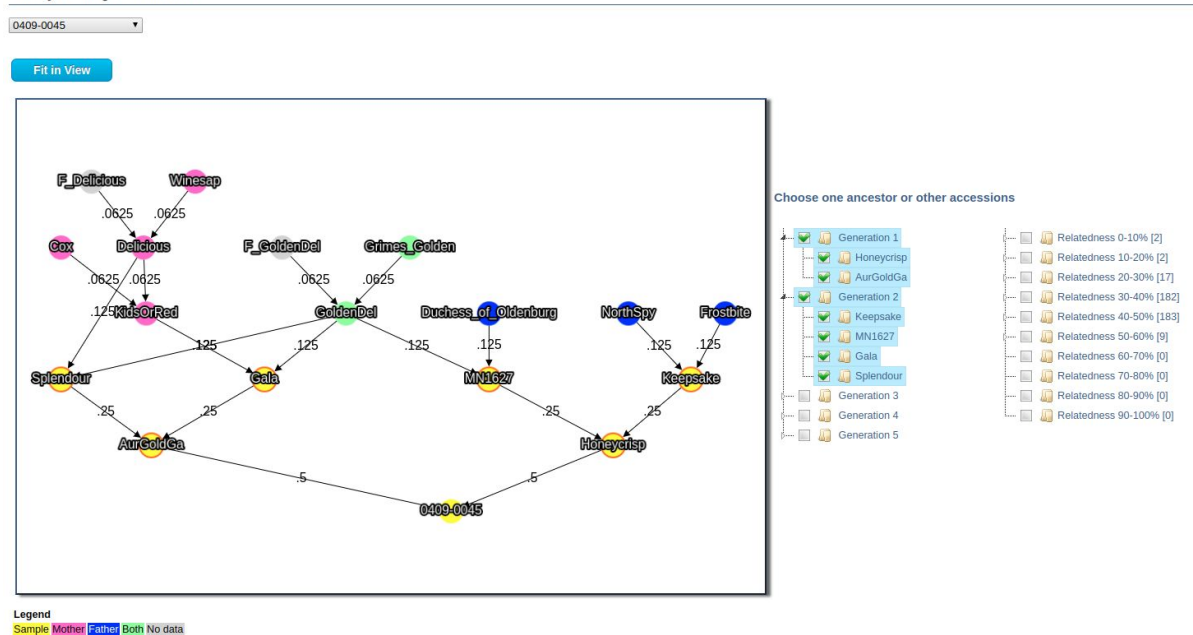

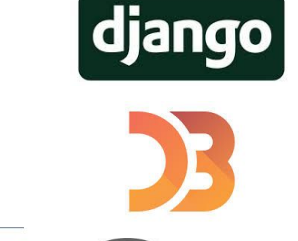

python<sup>®</sup>

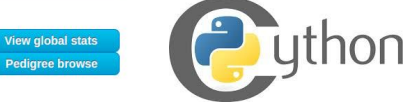

Comparison without pedigree check © Comparison with pedigree check

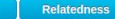

#### Temporary access: http://10.234.110.141:8081

Analize

**Pedigree-based haplotype visualization** 

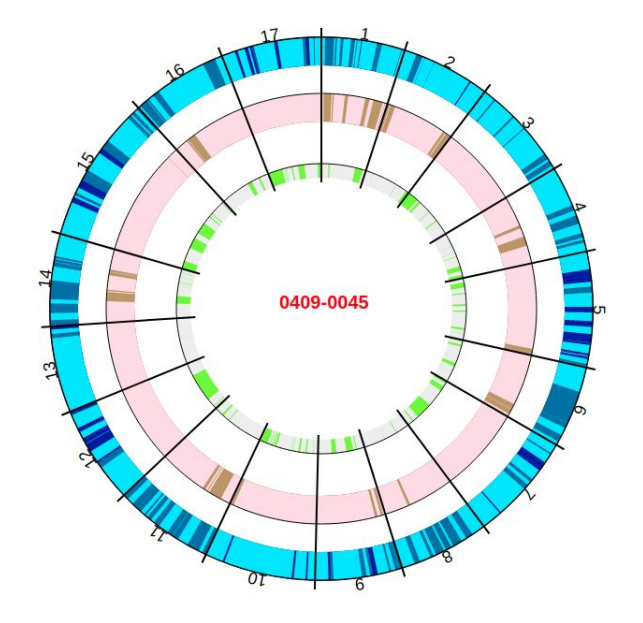

Temporary access: http://10.234.110.141:8081

Pedigree of 0409-0045

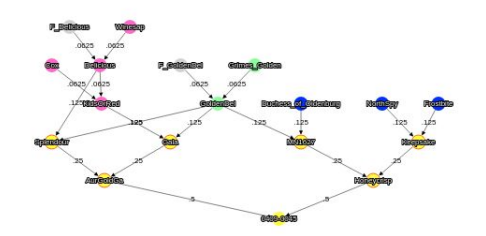

Cultivars Relatedness Color MN1627  $0.39$ CE6FF AurGoldGa 0.55 F4A46  $0.42$ 006FA6 Keepsake FFDBE5 Gala  $0.48$ Honeycrisp  $0.52$ 0000A6 Splendour  $0.48$ B79762

python<sup>\*</sup> django

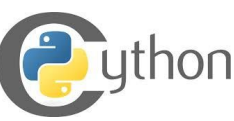

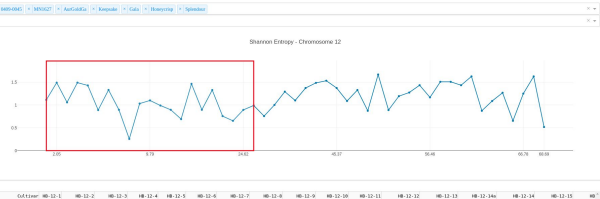

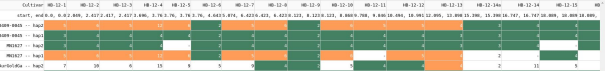

PCoA plot

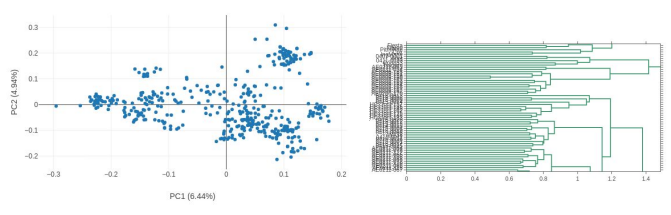

## Opportunities @FEM

**MSc External thesis**

Are you interested in a bioinformatics project in NGS data analysis, RNA Seq, data integration?

Come and talk to me or email me at:

**luca.bianco@fmach.it**

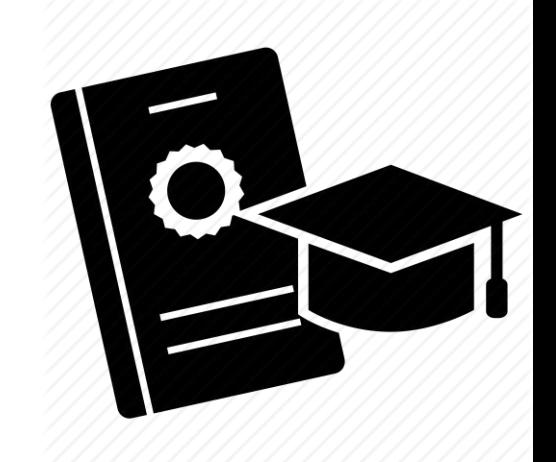

### Scientific Programming Practical

**Back to business now!**

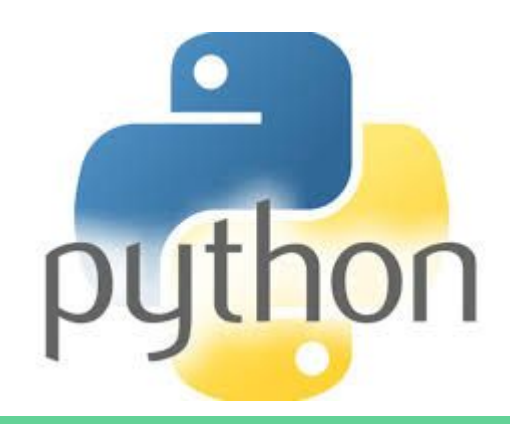

## Scientific Programming Practical

### **In this practical you will**

- 1. Install Python 3.x (and pip)
- 2. Install Visual Studio Code
- 3. Get familiar with the Python console
- 4. Start using Visual Studio Code and advanced features (like debugging)
- 5. End the session with some exercises

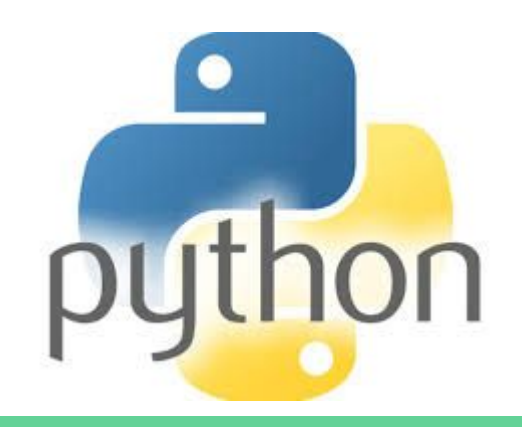

## Scientific Programming Practical

### **Console VS. Integrated Development Environment (IDE)**

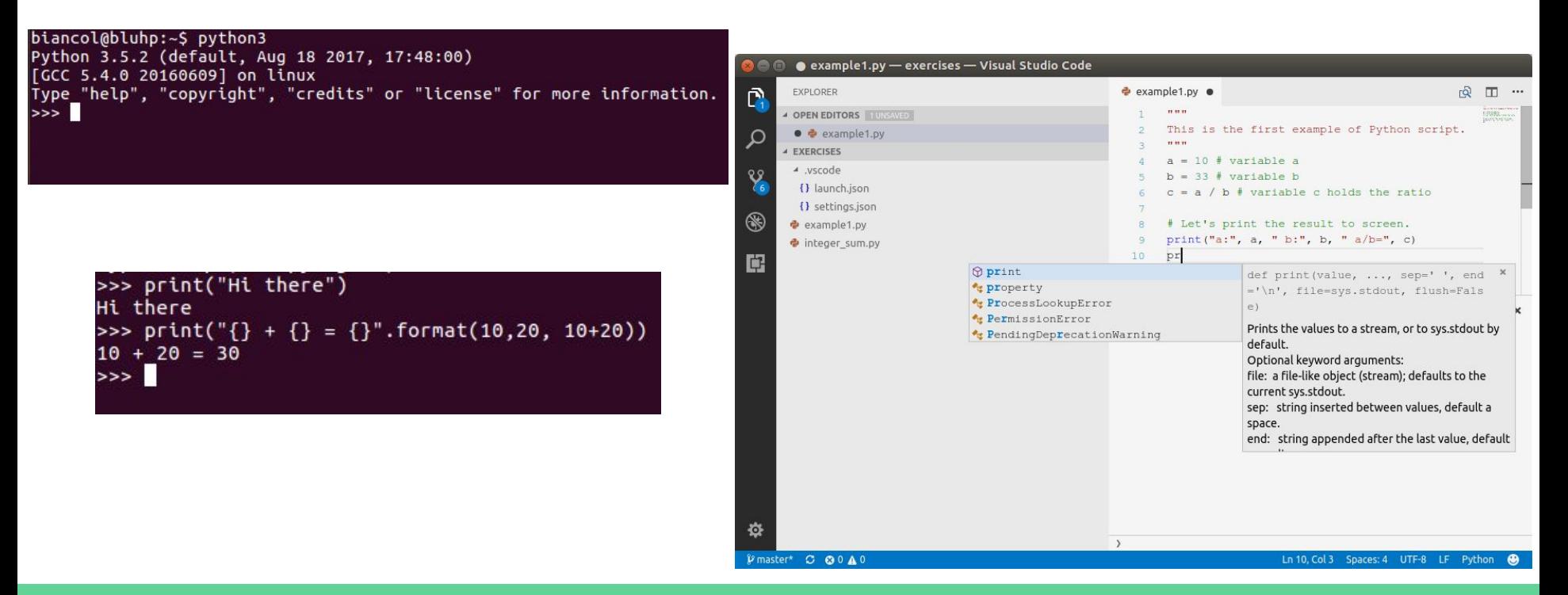

## Notebooks and Jupyter

"Jupyter is a web-based interactive development environment for python/R.. notebooks, code, and data."

Notebooks contain both the **code**, some **text describing the code** and the **output of the code execution**,

*Jupyter is becoming the de-facto standard for writing technical documentation*.

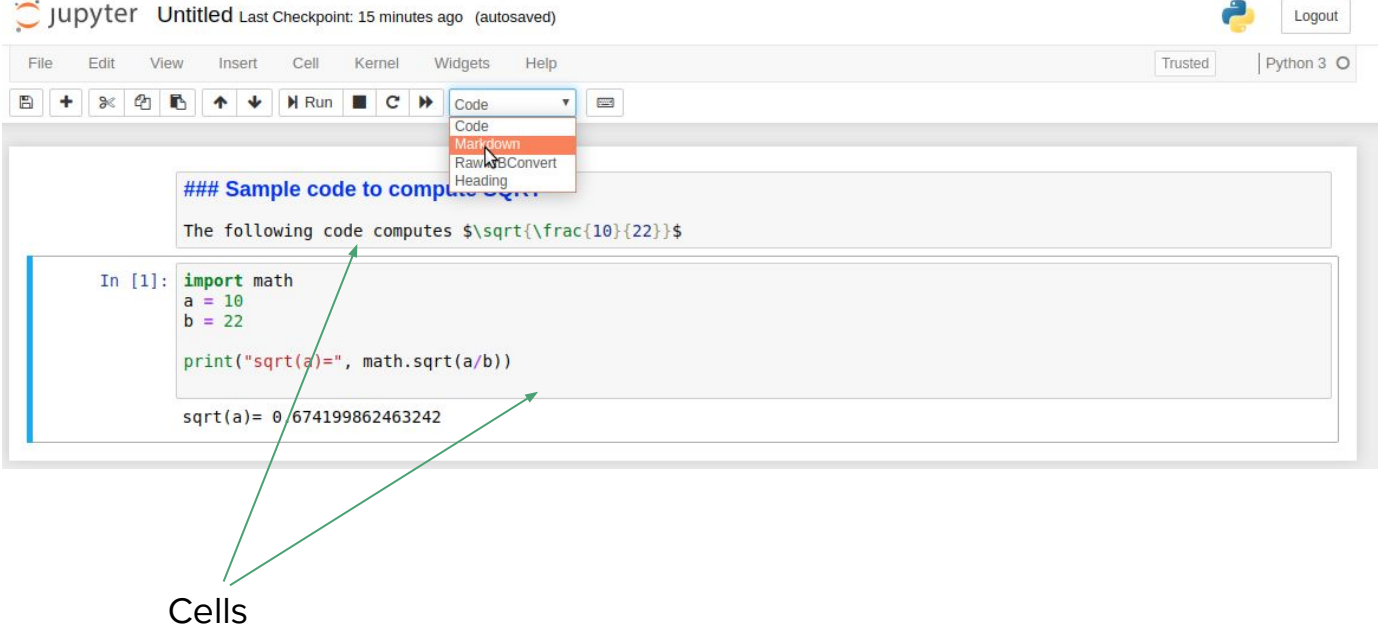

## Notebooks and Jupyter

Notebooks contain both the **code**, some **text describing the code** and the **output of the code execution**,

*Jupyter is becoming the de-facto standard for writing technical documentation*.

A cell can be executed by clicking on **Run**

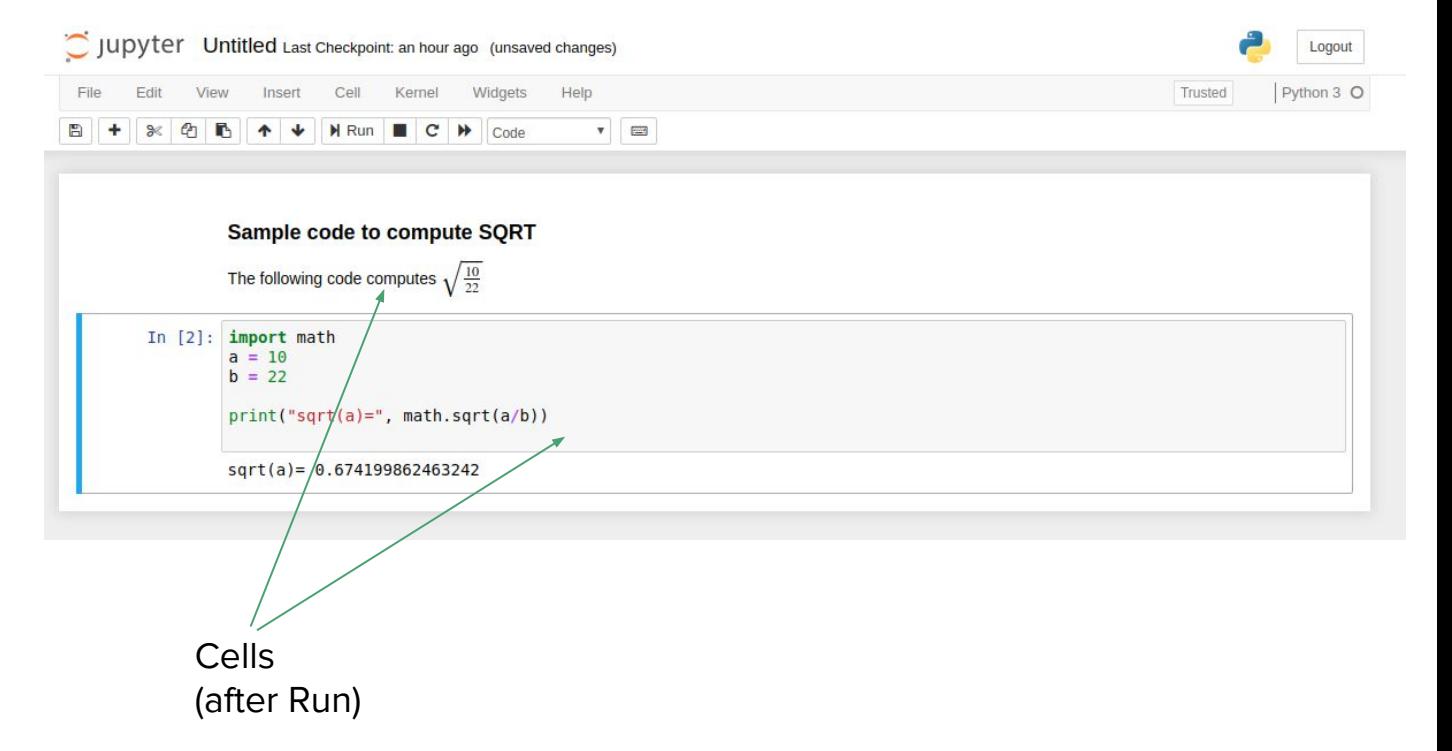

### Resources

### All material regarding practicals will be found here:

### **http://qcbsciprolab2019.readthedocs.io**

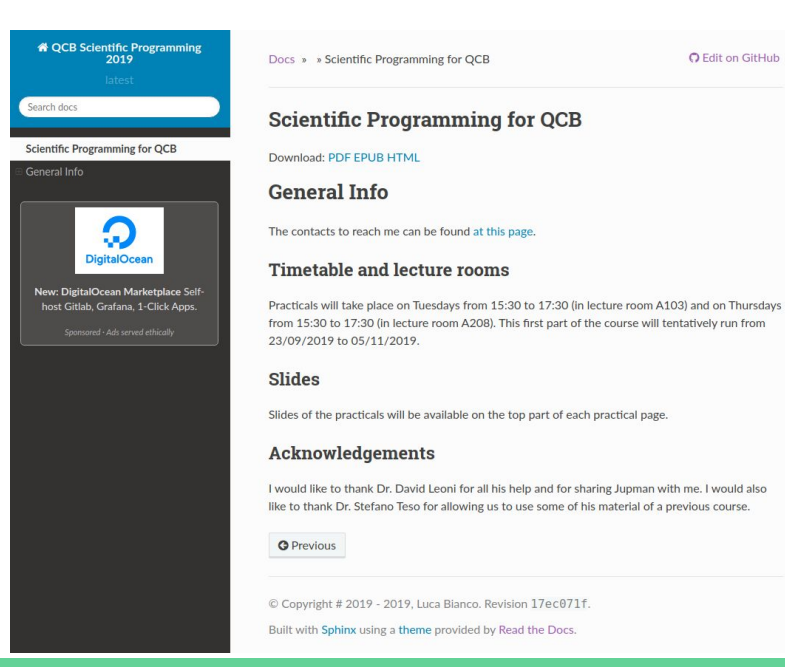

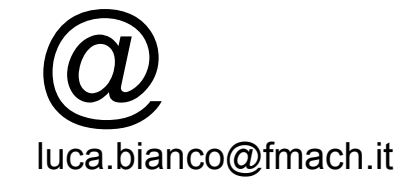

## Timetable

### Tuesdays:

A107: 15,30 - 17,30

### Thursdays:

A107: 15,30 - 17,30

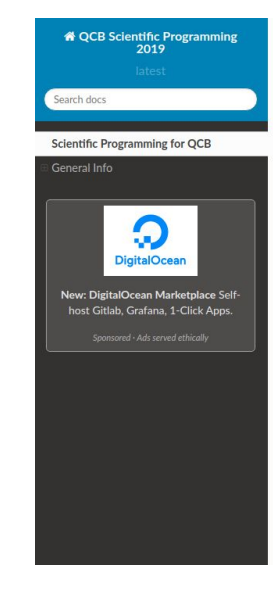

Docs » > Scientific Programming for OCB

#### **O** Edit on GitHub

#### **Scientific Programming for QCB**

Download: PDF FPUR HTML

#### **General Info**

The contacts to reach me can be found at this page.

#### **Timetable and lecture rooms**

Practicals will take place on Tuesdays from 15:30 to 17:30 (in lecture room A103) and on Thursdays from 15:30 to 17:30 (in lecture room A208). This first part of the course will tentatively run from 23/09/2019 to 05/11/2019.

#### **Slides**

Slides of the practicals will be available on the top part of each practical page.

#### **Acknowledgements**

I would like to thank Dr. David Leoni for all his help and for sharing Jupman with me. I would also like to thank Dr. Stefano Teso for allowing us to use some of his material of a previous course.

**O** Previous

**http://qcbsciprolab2019.readthedocs.io**

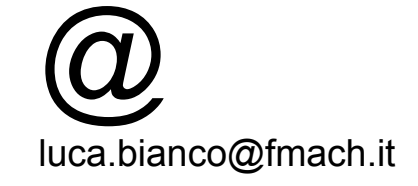

### Please, fill the form at

### https://tinyurl.com/y6nlnx7l

### Deadline Sunday, September 29th

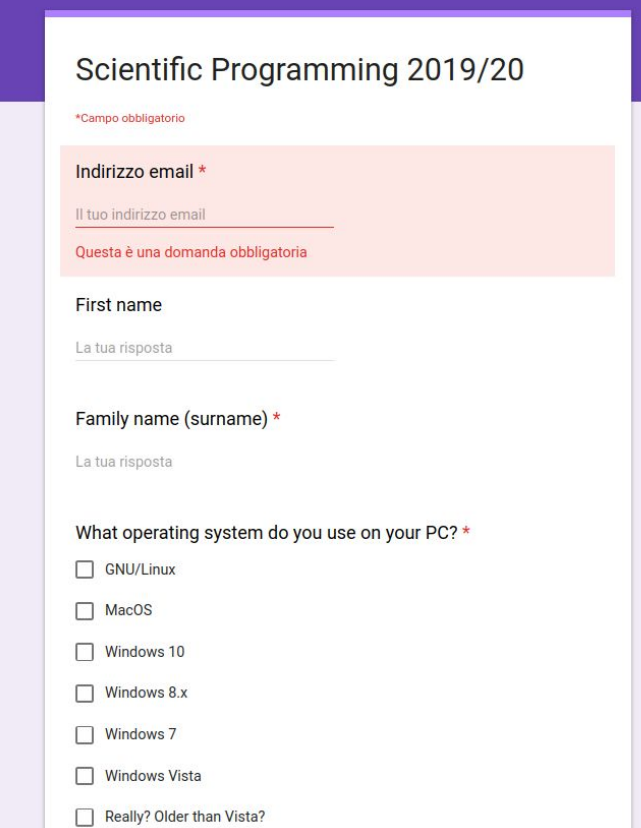

## Any questions?

### If not, please go to:

### https://qcbsciprolab2019.readthedocs.io/en/latest/introduction.html

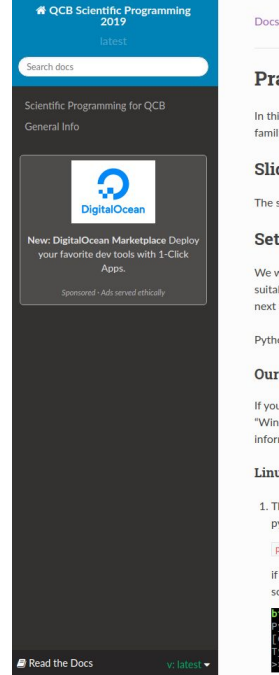

#### Docs » Practical 1

**O** Edit on GitHub

#### **Practical 1**

In this practical we will set up a working Python3 development environment and will start familiarizing a bit with Python.

#### **Slides**

The slides shown in the introduction can be found here: Intro

#### Setting up the environment

We will need to install several pieces of software to get a working programming environment suitable for this practical. In this section we will install everything that we are going to need in the next few weeks

Python3 is available for Windows, Linux and Mac.

#### Our toolbox

If you work on Windows or Mac, you can safely skip the following and go straight to the section "Windows/Mac installation". Note that, regardless your operating system, a useful source of information on how to install python can be found here.

#### Linux installation

1. The Python interpreter. In this course we will use python version 3.x. A lot of information on python can be found on the python web page. Open a terminal and try typing in:

#### python3

if you get an error like "python3 command not found" you need to install it, while if you get something like this (note that the version might be different):

thon 3.6.8 (default, Aug 20 2019, 17:12:48)  $CC 8.3.0]$  on linux "help", "copyright", "credits" or "license" for more information

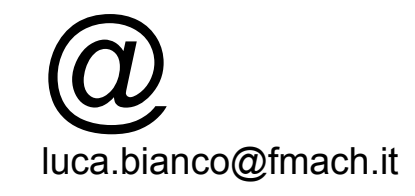